# **SAMPLE**

## **OpenVideo Decode Render**

#### **1 Overview**

**AMD Accelerated Parallel Processing** TECHNOLOGY

**1.1 Sample** This sample can be used as a complete stand-alone sample. It can be placed anywhere in the file system. To incorporate this sample into the SDK samples, copy the contents of the \\VolumeRendering\samples\opencl\cl\app\OVDecodeRender folder into the \$(AMDAPPSDKSAMPLESROOT)\samples\opencl\cl\app\OVDecodeRender folder.

To add this sample in OpenCLSamples.sln:

- 1. Open OpenCLSamples.sln in Microsoft Visual Studio 2008 or OpenCLSamplesVS10.sln in Visual Studio 2010.
- 2. Right-click on the app folder in the Solution Explorer tab, and select *add->existing project*.
- 3. Browse to the existing project (OVDecodeRender.vcproj in Visual Studio 2008, or OVDecodeRender.vcxproj in Visual Studio 2010), and add it.
- 4. Right-click the Solution OpenCLSamples in the Solution Explorer, and select Properties.
- 5. Select the Project Dependencies tab, and add SDKUtil as a dependency for the OVDecodeRender project.

To add this sample to the main make file, so it compiles with other SDK samples:

- 1. Go to the \$(AMDAPPSDKSAMPLESROOT)\samples\opencl\cl\app folder.
- 2. Add OVDecodeRender to the SUB DIRS list.
- **1.2 How to Build** Compile the sample. To do this in Windows:
	- 1. With Visual Studio: Open OVDecodeRender.sln with Visual Studio 2008 Professional Edition, or open OVDecodeRenderVS10.sln with Visual Studio 2010 Professional Edition; then, select build by right-clicking on the solution name.
	- 2. With Make files: Type make to build the sample from the Visual Studio command prompt. If no options are specified, make builds for the native platform in debug configuration. To select the release configuration, add the option  $release = 1$ . To force a 32-bit build on a 64-bit platform, add the option bitness=32.

Ensure AMDAPPSDKROOT and AMDAPPSDKSAMPLESROOT are set to appropriate location.

- **1.3 How to Run** Unzip OVDecodeDataH264.rar and OVDecodeDataMPEG.rar before running this sample.
	- 1. OVDecodeRender –h Shows all command options and their respective meaning.

2. OVDecodeRender

Runs on the GPU with --codec h264.

**1.4 Command** [Table 1](#page-1-0) lists, and briefly describes, the command line options.

### **Line Options**

<span id="page-1-0"></span>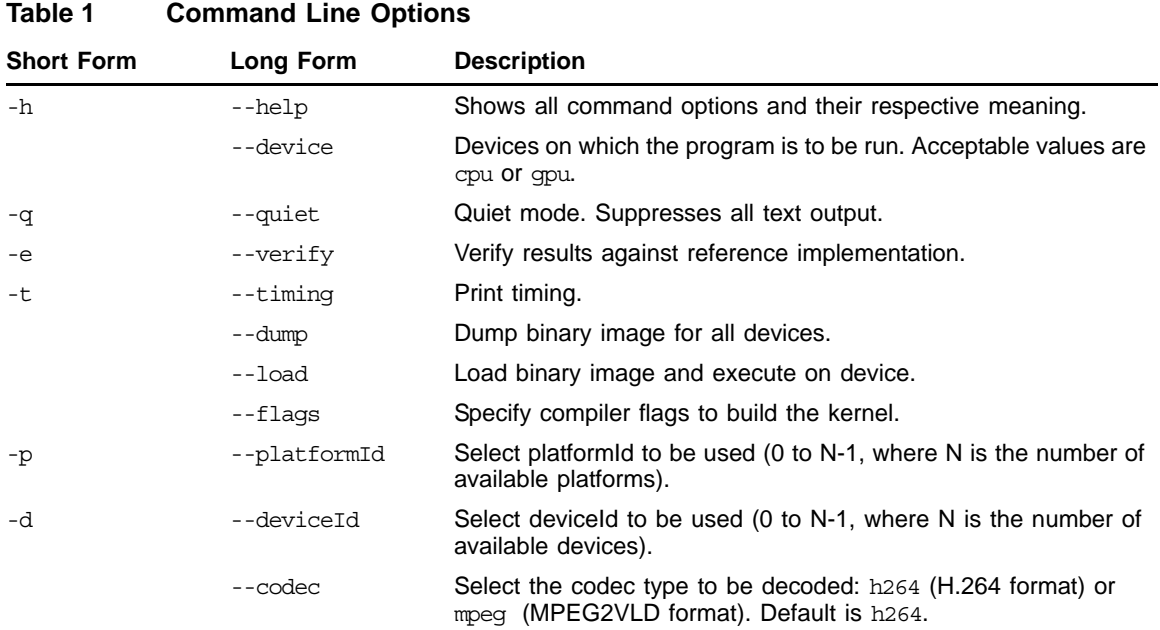

### **2 Implementation Details**

The sample uses the AMD Open Video API to decode an input video stream, then run a postprocessing kernel which is displayed through a GL-renderer using GL-interop extension.

The Open Video API uses UVD hardware on AMD GPUs for decoding an input stream. The decoded data is written to a specified OpenCL buffer. The horizontal-pitch is removed using an OpenCL kernel; also, the format conversion from YUV (NV12 format) to RGB is done on a device using an OpenCL kernel.

**Contact Advanced Micro Devices, Inc. One AMD Place**

**P.O. Box 3453 Sunnyvale, CA, 94088-3453 Phone: +1.408.749.4000**

**For AMD Accelerated Parallel Processing: URL: [developer.amd.com/appsdk](http://developer.amd.com/appsdk) Developing: [developer.amd.com/](http://developer.amd.com/) Support: [developer.amd.com/appsdksupport](http://developer.amd.com/appsdksupport) Forum: [developer.amd.com/openclforum](http://developer.amd.com/openclforum)**

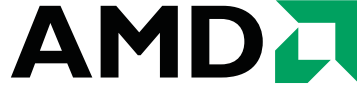

The contents of this document are provided in connection with Advanced Micro Devices, Inc. ("AMD") products. AMD makes no representations or warranties with respect to the accuracy or completeness of the contents of this publication and reserves the right to make changes to specifications and product descriptions at any time without notice. The information contained herein may be of a preliminary or advance nature and is subject to change without notice. No license, whether express, implied, arising by estoppel or otherwise, to any intellectual property rights is granted by this publication. Except as set forth in AMD's Standard Terms and Conditions of Sale, AMD assumes no liability whatsoever, and disclaims any express or implied warranty, relating to its products including, but not limited to, the implied war-<br>ranty of merchantability, fitness for a particular purpose, or infringement of of merchantability, fitness for a particular purpose, or infringement of any intellectual property right.

AMD's products are not designed, intended, authorized or warranted for use as components in systems intended for surgical implant into the body, or in other applications intended to support or sustain life, or in any other application in which the failure of AMD's product could create a situation where personal injury, death, or severe property or environmental damage may occur. AMD reserves the right to discontinue or make changes to its products at any time without notice.

#### **Copyright and Trademarks**

© 2011 Advanced Micro Devices, Inc. All rights reserved. AMD, the AMD Arrow logo, ATI, the ATI logo, Radeon, FireStream, and combinations thereof are trademarks of Advanced Micro Devices, Inc. OpenCL and the OpenCL logo are trademarks of Apple Inc. used by permission by Khronos. Other names are for informational purposes only and may be trademarks of their respective owners.

The post-processing kernel is a recursive Gaussian blur which writes the output to an image (2D texture) and which is interop'ed with GL to display the result through a GL renderer.

#### Note:

- 1. By default the post-processing is off. Press the space bar to toggle between normal video stream and blurred output.
- 2. Only devices with UVD3 capability are able to decode MPEG-2 AND H.264. UVD2-capable devices are only able to decode H.264. To check the UVD capability of your device, go to http://en.wikipedia.org/wiki/Unified\_Video\_Decoder.